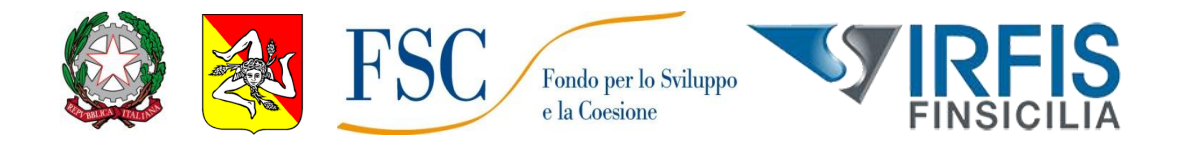

Contributi a fondo perduto a fronte di finanziamenti erogati da banche/intermediari finanziari in favore delle Imprese con sede in Sicilia e danneggiate dall'emergenza epidemiologica da Covid 19

*CUP G69J21016670001*

*Riprogrammazione delle risorse FSC 2014-2020 assegnate al Patto per lo sviluppo della Regione Siciliana*

# **GUIDA UTENTE**

# **Sommario**

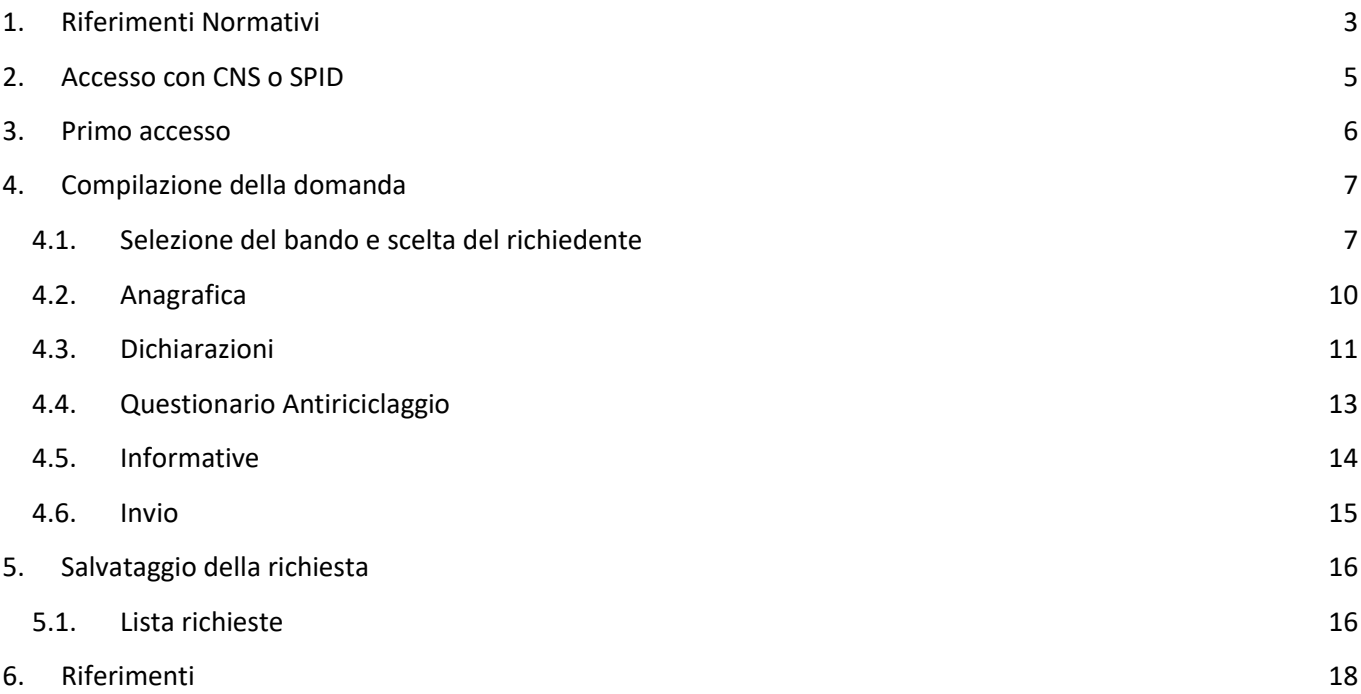

# <span id="page-2-0"></span>**1. Riferimenti Normativi**

Si elencano i principali riferimenti normativi della misura:

- Comunicazione della Commissione dell'Unione Europea C (2020) 1863 final del 19 marzo 2020 ad oggetto: "Quadro temporaneo per le misure di aiuto di Stato a sostegno dell'economia nell'attuale emergenza del COVID-19";
- Comunicazione della Commissione dell'Unione Europea C (2020) 2215 final del 03 aprile 2020 ad oggetto: "Modifica del quadro temporaneo per le misure di aiuto di Stato a sostegno dell'economia nell'attuale emergenza del COVID-19";
- Comunicazione della Commissione dell'Unione Europea C (2020) 3156 final dell'8 maggio 2020 ad oggetto: "Seconda modifica del quadro temporaneo per le misure di aiuto di Stato a sostegno dell'economia nell'attuale emergenza del COVID-19";
- Atto di approvazione CE C(2020) 3482 final del 21 maggio 2020 che riconosce la compatibilità del Regime Quadro della disciplina degli aiuti di Stato;
- Comunicazione della Commissione 2020 C218/03 del 29 giugno 2020 "Terza modifica del quadro temporaneo per le misure di aiuto di Stato a sostegno dell'economia nell'attuale emergenza del COVID-19";
- Comunicazione della Commissione C(2020)7127 final del 13 ottobre 2020 "Quarta modifica del quadro temporaneo per le misure di aiuto di Stato a sostegno dell'economia nell'attuale emergenza del COVID-19";
- Comunicazione C(2021) 564 final (quinta modifica), del 28 gennaio 2021, con la quale la Commissione Europea ha esteso il temporary framework in materia di aiuti di Stato adottato il 19 marzo 2020, prorogandolo fino al 31 dicembre 2021;
- Comunicazione della Commissione 2021 C34/06 del 10 febbraio 2021 "Quinta modifica del quadro temporaneo per le misure di aiuto di Stato a sostegno dell'economia nell'attuale emergenza del COVID-19";
- Comunicazione della Commissione C(2021) 8442 del 18 novembre 2021 "Sesta modifica del quadro temporaneo per le misure di aiuto di Stato a sostegno dell'economia nell'attuale emergenza da COVID-19";
- Comunicazione della Commissione 2021 C473/01 del 24 novembre 2021 "Sesta modifica del quadro temporaneo per le misure di aiuto di Stato a sostegno dell'economia nell'attuale emergenza del COVID-19";
- Regolamento (UE) n. 651/2014 della Commissione del 17 giugno 2014, che dichiara alcune categorie di aiuti compatibili con il mercato interno in applicazione degli articoli 107 e 108 del Trattato;
- Regolamento (UE) n. 1303/2013 del 17 dicembre 2013 recante disposizioni comuni sul Fondo europeo di sviluppo regionale, sul Fondo sociale europeo, sul Fondo di coesione, sul Fondo europeo agricolo per lo sviluppo rurale e sul Fondo europeo per gli affari marittimi e la pesca e disposizioni generali sul Fondo europeo di sviluppo regionale, sul Fondo sociale europeo, sul Fondo di coesione e sul Fondo europeo per gli affari marittimi e la pesca, integrato dal Regolamento (UE) n. 480/2014 del 3.3.2014;
- Regolamento UE n. 1407/2013 del 18.12.2013 "relativo all'applicazione degli artt. 107 e 108 Trattato sul funzionamento dell'Unione Europea agli aiuti de minimis";
- Delibera della Giunta regionale n. 137 del 31/3/2021 che ha previsto, nell'ambito della riprogrammazione delle risorse del Patto per la Sicilia (FSC 2014-2020), la destinazione di risorse in favore delle imprese siciliane gravemente vulnerate dall'epidemia da Covid-19;
- Regolamento (UE) n. 460/2020 del Parlamento Europeo e del Consiglio del 30 marzo 2020 che modifica i regolamenti (UE) n. 1301/2013, (UE) n. 1303/2013 e (UE) n. 508/2014 per quanto riguarda misure specifiche volte a mobilitare gli investimenti nei sistemi sanitari degli Stati membri e in altri settori delle loro economie in risposta all'epidemia di COVID-19 (Iniziativa di investimento in risposta al coronavirus);
- Regolamento (UE) n. 558/2020 del Parlamento Europeo e del Consiglio del 23 aprile 2020 che modifica i regolamenti (UE) n. 1301/2013 e (UE) n. 1303/2013 per quanto riguarda misure specifiche volte a fornire flessibilità eccezionale nell'impiego dei fondi strutturali e di investimento europei in risposta all'epidemia di COVID-19;
- Delibera della Giunta regionale n. 240 del 10/6/2021 con la quale, in attuazione della deliberazione della Giunta regionale n. 137 del 31/3/2021, sono state delineate le caratteristiche dei prodotti finanziari da attivare in favore delle imprese siciliane gravemente colpite dall'emergenza epidemiologica da Covid-19, nell'ambito della riprogrammazione delle risorse del Patto per la Sicilia (FSC 2014-2020);
- Delibera della Giunta Regionale n. 453 del 5/11/2021, con la quale viene approvata la base giuridica dell'aiuto;
- D.D.G. n. 933 del 19/11/2021, con la quale è adottata la pista di controllo;
- Art. 7 L. n. 36/2020 come modificato dall'art. 109, c.13, lett. c) L.R. 9/2021;
- Testo Unico delle Leggi in materia bancaria e creditizia di cui al D.Lgs. 1.9.1993 n. 385;
- Codice Antimafia di cui al D.Lgs. 6.9.2011 n. 159;
- Legge 7 agosto 1990 n. 241, ss.mm.ii. recante nuove norme in materia di procedimento amministrativo e diritto di accesso;
- Dlgs 50/2016 ss.mm.ii.;
- T.U. delle disposizioni legislative e regolamentari in materia di documentazione amministrativa di cui al D.P.R. 28.12.2000 n. 445;
- Delibera CIPESS n. 2 del 29 aprile 2021 "Fondo sviluppo e coesione. Disposizioni quadro per il piano sviluppo e coesione";
- Delibera CIPESS n. 32 del 29 aprile 2021 "Fondo sviluppo e coesione. Approvazione del piano sviluppo e coesione della Regione Siciliana";
- Ulteriori disposizioni (norme, circolari, ordinanze emanate in seguito all'emergenza sanitaria internazionale) e, in ultimo, il D.P.C.M. 2 marzo 2021 "Ulteriori disposizioni attuative del decreto-legge 25 marzo 2020, n. 19, convertito, con modificazioni, dalla legge 22 maggio 2020, n. 35, recante «Misure urgenti per fronteggiare l'emergenza epidemiologica da COVID-19», del decreto-legge 16 maggio 2020, n. 33, convertito, con modificazioni, dalla legge 14 luglio 2020, n. 74, recante «Ulteriori misure urgenti per fronteggiare l'emergenza epidemiologica da COVID-19», e del decreto-legge 23 febbraio 2021, n. 15, recante «Ulteriori disposizioni urgenti in materia di spostamenti sul territorio nazionale per il contenimento dell'emergenza epidemiologica da COVID-19» e la Delibera del Consiglio dei Ministri 13 gennaio 2021 "Proroga dello stato di emergenza in conseguenza del rischio sanitario connesso all'insorgenza di patologie derivanti da agenti virali trasmissibili";
- D.A. n 82 del 2021 dell'Assessorato Regionale dell'Economia che approva lo schema di Avviso.

# <span id="page-4-0"></span>**2. Accesso con CNS o SPID**

**SPID**, il Sistema Pubblico di Identità Digitale, è il sistema di accesso che consente di utilizzare, con un'identità digitale unica, i servizi online della Pubblica Amministrazione e dei privati accreditati.

Se sei già in possesso di un'identità digitale, accedi con le credenziali del tuo gestore. Se non hai ancora un'identità digitale, richiedila ad uno dei gestori.

**Maggiori informazioni** sono disponibili sul portale ufficiale [spid.gov.it.](https://www.spid.gov.it/)

La Carta Nazionale dei Servizi (**CNS**) è lo strumento che consente l'identificazione certa dell'Utente (Titolare del Certificato) per l'accesso ai servizi on-line della Pubblica Amministrazione.

Il Certificato CNS viene rilasciato dalle Camere di Commercio su supporto Smart Card o **Token Wireless Bluetooth**, insieme al certificato di Firma Digitale.

**Per richiedere** una Carta Nazionale dei Servizi con funzioni di Firma Digitale sarà necessario recarsi presso la propria Camera di Commercio ed effettuare la relativa richiesta. Il richiedente dovrà presentarsi di persona, munito di un documento di riconoscimento valido, telefono cellulare e indirizzo e-mail attivo.

Alcune Camere di Commercio rendono disponibile la possibilità di **prenotare la propria CNS direttamente tramite web**. Per maggiori informazioni consultare il sito della Camera di Commercio competente per territorio.

L'accesso alla piattaforma con le due modalità è identificabile in Home Page nella sezione "**Accedi**" con gli appositi pulsanti.

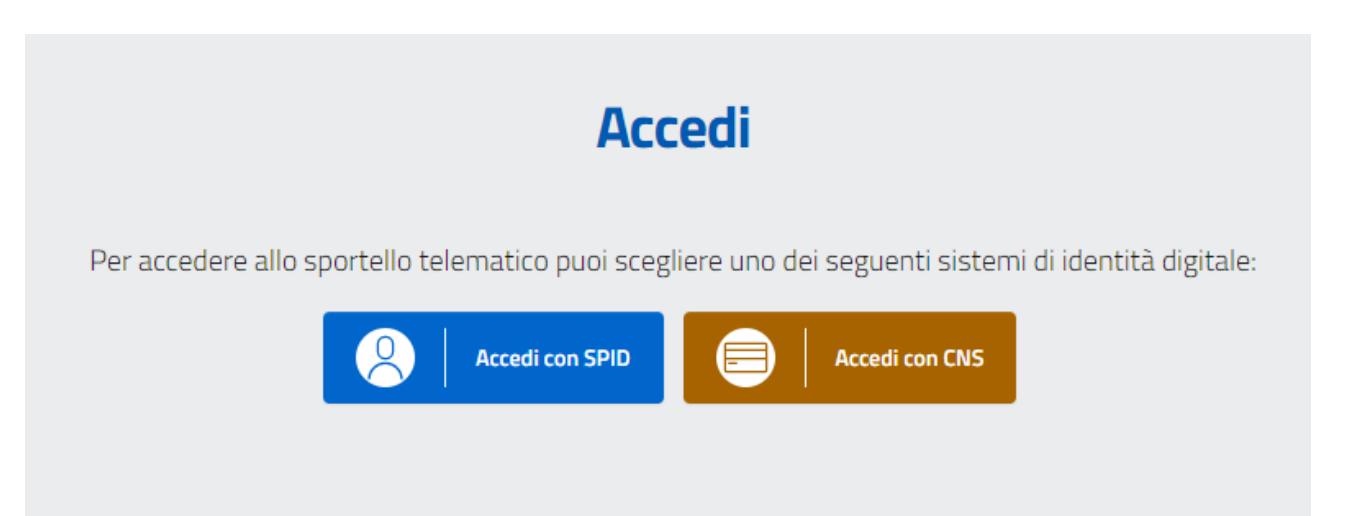

## <span id="page-5-0"></span>**3. Primo accesso**

Avendo effettuato l'accesso con SPID o CNS, il codice fiscale è già autenticato, vale a dire riconosciuto.

**Al primo accesso**, si apre automaticamente la pagina del *Profilo Utente* nella sezione relativa all'*Informativa sul Trattamento dei Dati Personali* per la presa visione. Per procedere, andare in fondo alla pagina, spuntare la voce "**Ho preso Visione**" e cliccare "**Salva**":

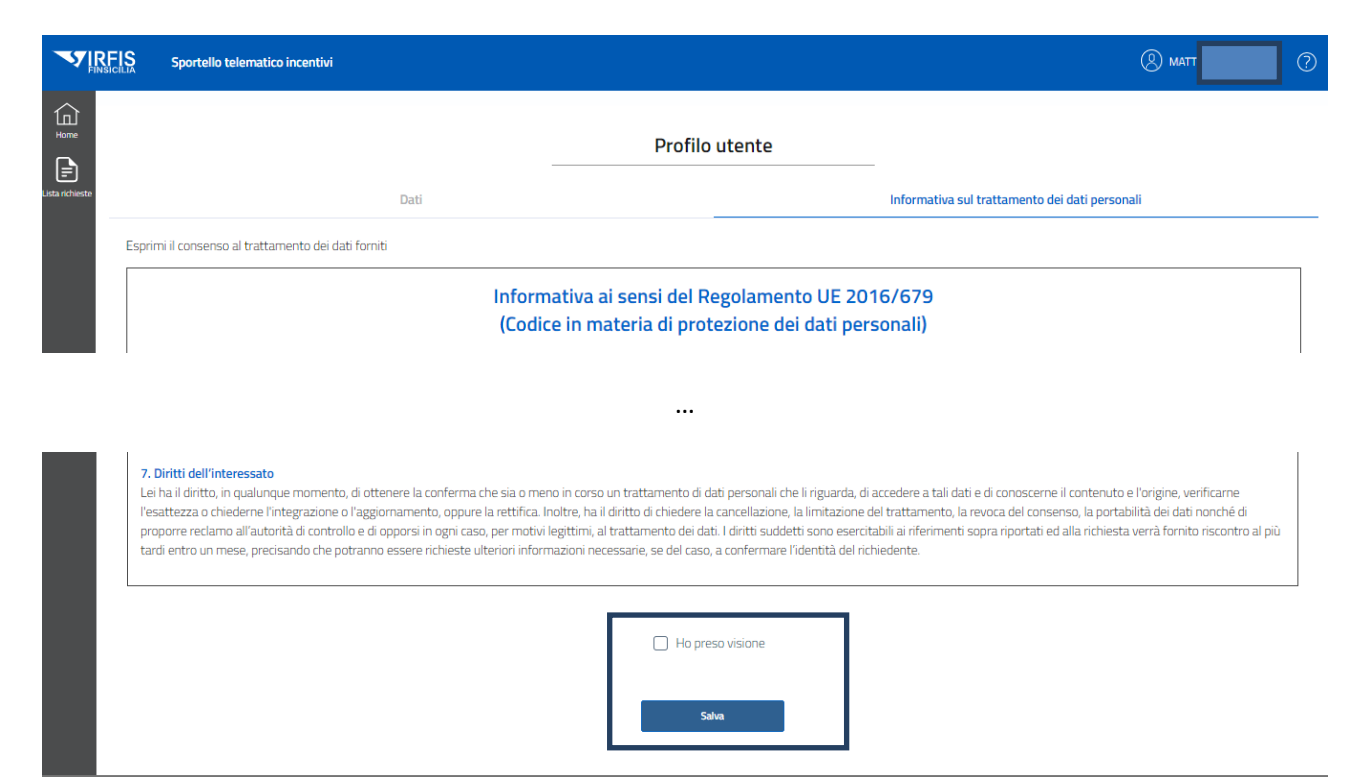

Successivamente al salvataggio, si viene indirizzati nella sezione *Anagrafica* dove viene richiesto di verificare ed eventualmente modificare (o inserire, se mancanti) alcune informazioni personali. Dopo la verifica, cliccare su "**Conferma**":

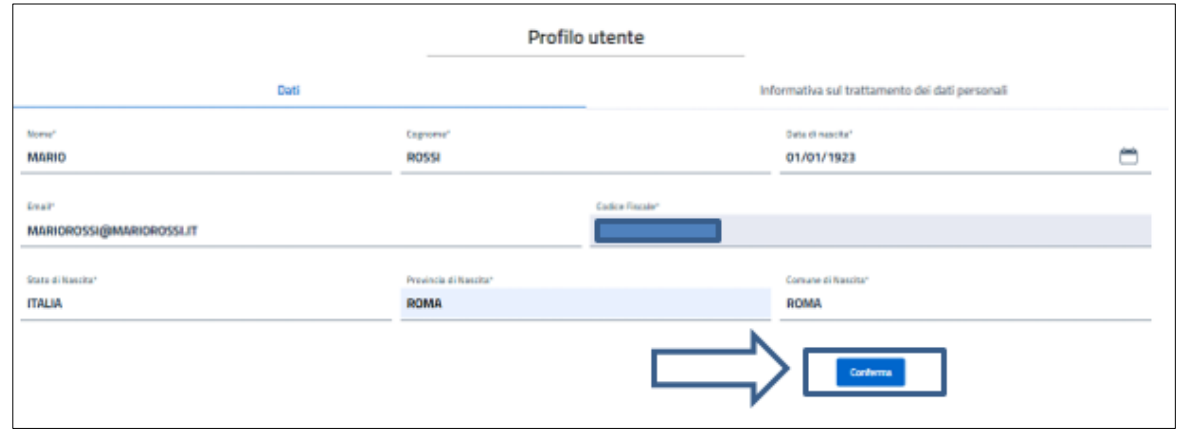

Dopo la Conferma, apparirà un messaggio nella parte bassa dello schermo sulla destra riportante la dicitura "*Dati modificati correttamente***". In caso di errore nella conferma**, controllare la coerenza dei dati inseriti con il codice fiscale.

# <span id="page-6-0"></span>**4. Compilazione della domanda**

#### <span id="page-6-1"></span>**4.1. Selezione del bando e scelta del richiedente**

Dopo aver compilato quanto richiesto al primo accesso (vedi capitolo precedente) o ad ogni altro accesso successivo, si viene indirizzati all'**Home Page**, in cui è possibile iniziare la presentazione della domanda.

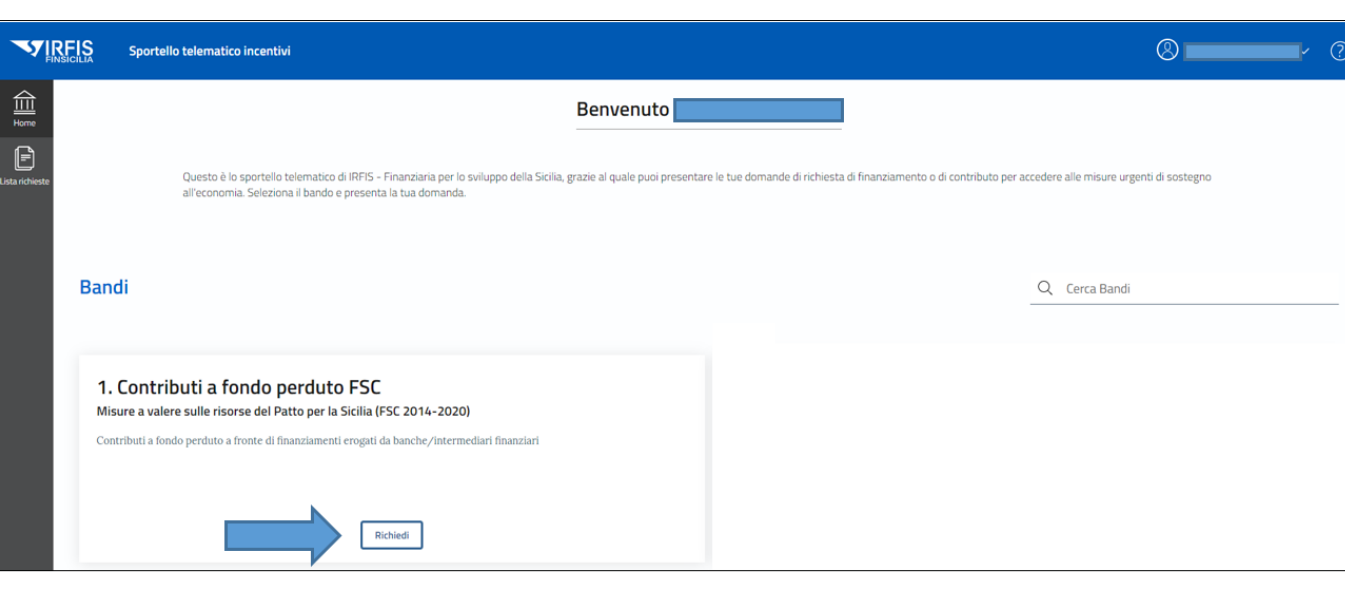

Cliccare su "**Richiedi**" relativamente al bando *Contributi a Fondo Perduto FSC*

Dalla Home page, si potrà sempre accedere alla gestione delle istanze dall'apposita voce di menu ("**Lista Richieste**") nella colonna nera di sinistra

Dopo aver cliccato su "**Richiedi**", è necessario selezionare il richiedente. Se il codice fiscale del richiedente è associato a una o più imprese (in quanto la persona fisica è riconosciuta come titolare/rappresentante legale d'impresa), esse saranno visibili e il richiedente potrà selezionare per quale presentare la domanda:

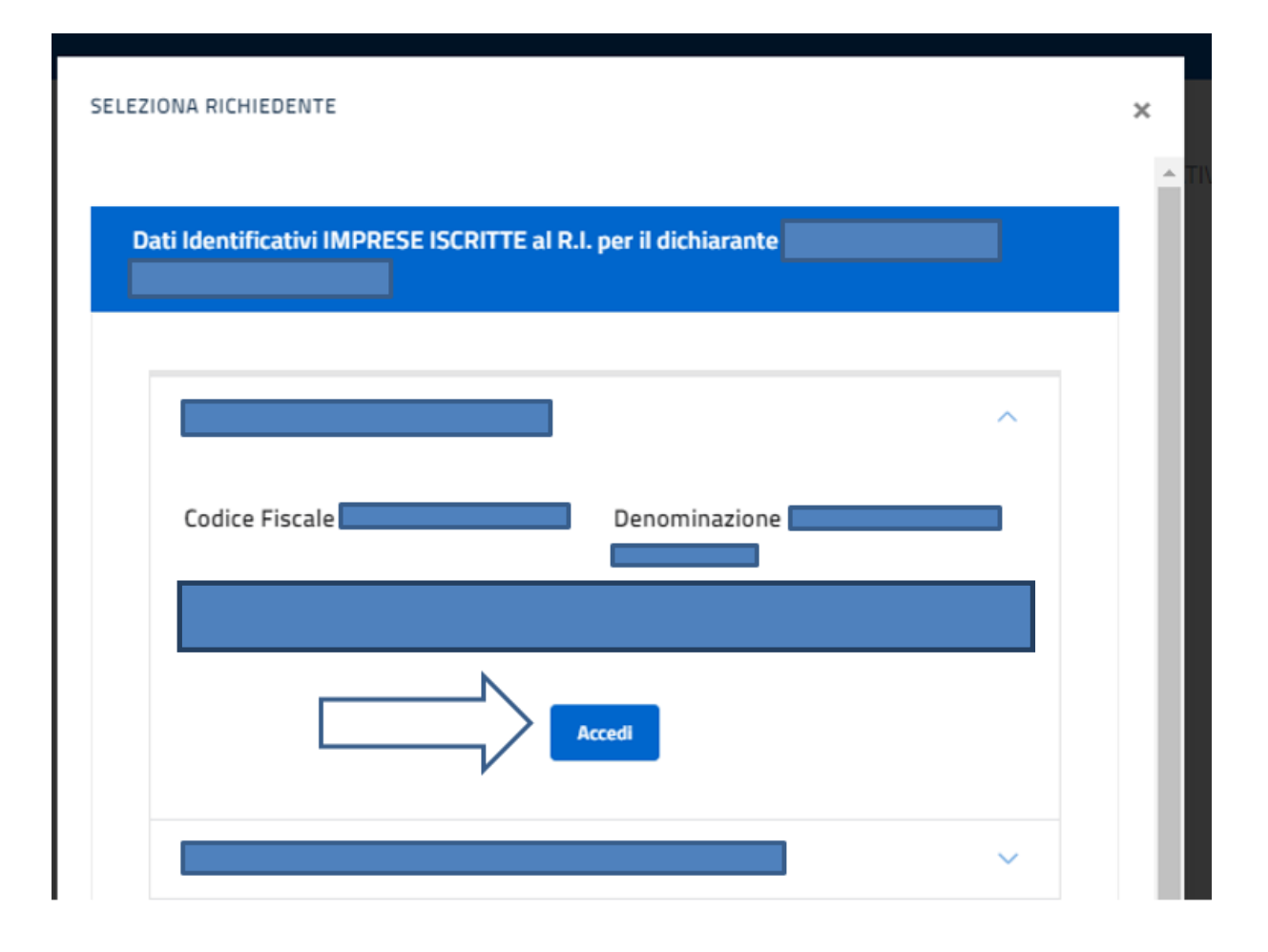

Possono presentare l'istanza di contributo a fondo perduto **Piccole, medie e micro imprese**, come definite nell'Allegato I, Articolo 2 del Regolamento UE n. 651/2014 aventi sede legale o operativa in Sicilia, cui è stato erogato un finanziamento da banche o intermediari finanziari iscritti all'albo ex articolo 106 TUB, che hanno subito danni economici dall'emergenza epidemiologica Covid-19 consistenti nella riduzione del fatturato 2020 su 2019 non inferiore al 30%.

Altri requisiti:

1. Non rientrano tra i soggetti che svolgono esclusivamente o prevalentemente un'attività afferente ai codici ATECO 2007 compresi nelle seguenti sezioni della medesima classificazione ATECO 2007:

- **→** A Agricoltura, silvicoltura e pesca;
- ➔ O Amministrazione pubblica e difesa; assicurazione sociale obbligatoria;
- → T Attività di famiglie e convivenze come datori di lavoro per personale domestico; produzione di beni e servizi indifferenziati per uso proprio da parte di famiglie e convivenze;
- → U Organizzazioni ed organismi extraterritoriali.

2. Sono **costituite e regolarmente iscritte come attive** nella pertinente sezione del Registro delle Imprese istituito presso la CCIAA territorialmente competente e hanno sede legale o operativa in Sicilia;

3. Si trovano nel **pieno e libero esercizio dei propri diritti**, non essendo sottoposte a procedure concorsuali e non essendo in stato di scioglimento o liquidazione volontaria;

4. Hanno ottenuto un **finanziamento da un intermediario creditizio** (banca o intermediario finanziario iscritto all'albo di cui all'art. n. 106 del TUB), fermo restando che l'erogazione del contributo resta subordinata all'erogazione del finanziamento bancario associato, come meglio specificato ai successivi artt. 6 e 8;

5. Hanno subito **danni economici dall'emergenza epidemiologica Covid-19** consistenti nella riduzione del fatturato 2020 su 2019 non inferiore al 30%;

6. Sono in regola con il pagamento degli oneri contributivi ed assistenziali, come risultante dal DURC rilasciato da INPS/INAIL, salvo che per il periodo di applicabilità delle disposizioni di cui all'art. 109, comma 13, lettera C, della L.r. 9/2021 e sue eventuali proroghe;

7. **Non presentano le caratteristiche di impresa in difficoltà** ai sensi dell'art. 2, punto 18, del Regolamento (UE) n. 651/2014 alla data del 31 dicembre 2019, salvo quanto previsto dalla Comunicazione della Commissione 2020 C 218/03 "Terza modifica del quadro temporaneo per le misure di aiuto di Stato a sostegno dell'economia nell'attuale emergenza del COVID-19";

8. Non sono stati destinatari, nei 3 anni precedenti alla data di pubblicazione dell'avviso per la concessione delle agevolazioni, di procedimenti amministrativi connessi ad atti di revoca per violazione del divieto di distrazione dei beni o dell'obbligo di mantenimento dell'unità produttiva localizzata in Sicilia, per accertata grave negligenza nella realizzazione dell'investimento e/o nel mancato raggiungimento degli obiettivi prefissati dall'iniziativa, per carenza dei requisiti essenziali, per irregolarità della documentazione prodotta, comunque imputabile al soggetto beneficiario, e non sanabile, oltre che per indebita percezione, accertata con provvedimento giudiziale, e, in caso di aiuti rimborsabili, per mancato rispetto del piano di rientro;

9. Sono **in regola con la normativa antimafia** e a carico delle stesse non sussistono le cause di esclusione previste dai commi 1 e 2 dell'art. 80 del D.Lgs. n. 50/2016. Le predette cause di esclusione rilevano se la sentenza o il decreto penale di condanna ovvero la misura interdittiva sono stati emessi nei confronti: del titolare o del direttore tecnico, se si tratta di impresa individuale; di un socio o del direttore tecnico, se si tratta di società in nome collettivo; dei soci accomandatari o del direttore tecnico, se si tratta di società in accomandita semplice; dei membri del consiglio di amministrazione cui sia stata conferita la legale rappresentanza ivi compresi institori e procuratori generali, dei membri degli organi con poteri di direzione o di vigilanza o dei soggetti muniti di poteri di rappresentanza, di direzione o di controllo, del direttore tecnico o del socio unico persona fisica, ovvero del socio di maggioranza in caso di società con un numero di soci pari o inferiore a quattro, se si tratta di altro tipo di società o consorzio.

10. **Non hanno subito condanne in via definitiva** ascrivibili a reati di mafia e non hanno omesso di denunciare alle competenti Autorità richieste estorsive, ovvero richieste di tassi usurai su prestiti, da parte di organizzazioni criminali o soggetti criminali, verificatesi nell'ultimo triennio precedente la data di presentazione dell'istanza e devono accettare espressamente gli effetti ostativi/decadenziali derivanti dall'accertamento dell'insussistenza del predetto requisito.

## <span id="page-9-0"></span>**4.2. Anagrafica**

La scheda "Anagrafica" è suddivisa nelle seguenti sezioni:

**Tipologia Operatore Economico**: compilato automaticamente in base alla scelta del Richiedente;

#### **Dichiarante**

- **Anagrafica**: i campi sono già precompilati ad eccezione del sesso e della qualifica (Amministratore, Procuratore, Socio);
- **Residenza/Recapito postale**: è necessario indicare il luogo di residenza; in caso la residenza sia in uno stato estero è presente un'apposita voce da spuntare per indicarlo. In caso l'indirizzo postale sia diverso dalla Residenza è presente un'altra voce da spuntare per indicare anche questo recapito.
- **Documento d'identità**: è necessario inserire le informazioni del documento di riconoscimento del dichiarante/sottoscrittore (*tipo di documento*, *numero*, *luogo e data di rilascio*, *data di scadenza).* I documenti accettati sono la carta d'identità, la patente di guida, il passaporto, il porto d'armi e la tessera postale. È necessario anche caricare una scansione del documento.

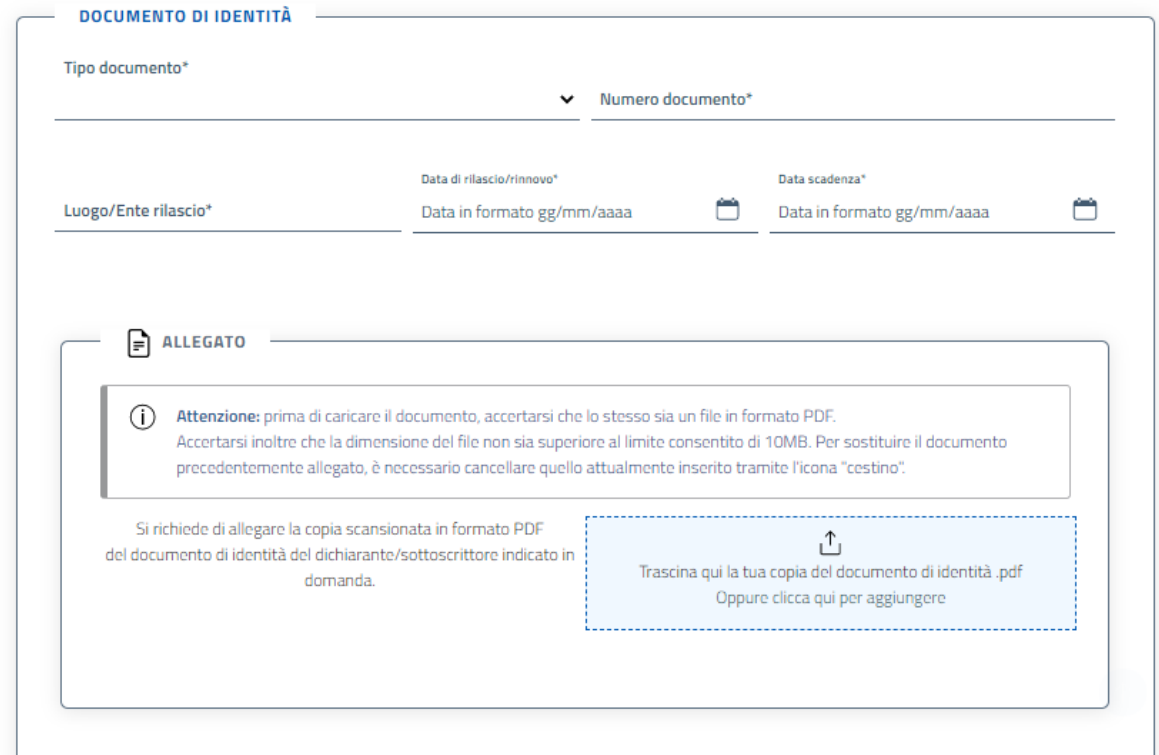

Il file deve essere in formato PDF e di dimensione inferiore ai 10MB. Per sostituire un documento precedentemente allegato, è necessario cancellare il documento inserito tramite l'icona del cestino. È necessario caricare fronte e retro del documento in un unico file, anche di più pagine. Una volta selezionato il PDF da allegare, cliccare su "**+ Carica Allegato**".

- **Dati impresa:** informazioni dell'impresa richiedente precompilate da visura camerale Registro delle imprese; le informazioni non presenti in visura camerale sono da auto-dichiarare. Il codice RAE da indicare è correlato al codice ATECO mentre le codifiche previste per il codice SAE sono elencate nella tabella 1 riportata in calce.
- **Sede legale impresa:** l'indirizzo della sede legale dell'impresa è precompilato da visura camerale Registro delle Imprese. In caso l'indirizzo postale sia diverso dalla sede legale è presente un'altra

voce da spuntare per indicare anche questo recapito. È anche necessario indicare un *Indirizzo PEC* mentre l'inserimento del *Telefono*, del *Telefono Cellulare* e dell'*Indirizzo Email* (non PEC) è a discrezione del richiedente.

#### **Agevolazioni ricevute - Dichiarazione appartenenza a gruppi societari:**

- Se SI, si richiede di dichiarare le imprese che compongono il gruppo societario e le eventuali agevolazioni ricevute per anno (indicare 0 se non è presente alcuna agevolazione);
- Se NO, si richiede di dichiarare se non si ha usufruito / si ha usufruito di agevolazioni; se si è necessario dichiarare le agevolazioni ricevute per anno (indicare 0 se non è presente alcuna agevolazione).

**Informazioni Aggiuntive - Dichiarazione di avere soggetti correlati:** si consente di allegare il modello per la dichiarazione di parti correlate dopo averlo stampato, compilato e scansionato.

Una volta inserite tutte le informazioni, cliccare su "**Avanti**" per passare alla scheda successiva.

## <span id="page-10-0"></span>**4.3. Dichiarazioni**

- **Ubicazione unità locale**: è necessario inserire l'indirizzo per il quale si chiede il contributo. L'indirizzo deve essere all'interno della Regione Siciliana. I campi saranno precompilati, è sufficiente selezionare una delle unità locali o la sede legale all'interno della Regione.
- **Fatturato / Corrispettivi:** il richiedente deve dichiarare negli appositi campi il fatturato relativamente al 2019 e al 2020. Tutti gli importi sono da riportare con il punto per dividere gli eventuali decimali; Di seguito è riportata la tabella indicante per le diverse tipologie di richiedenti (ditte individuali, società di persone, società di capitali) il rigo e quadro del modello Unico (dichiarazione dei redditi) da cui desumere il dato del fatturato da indicare in domanda.

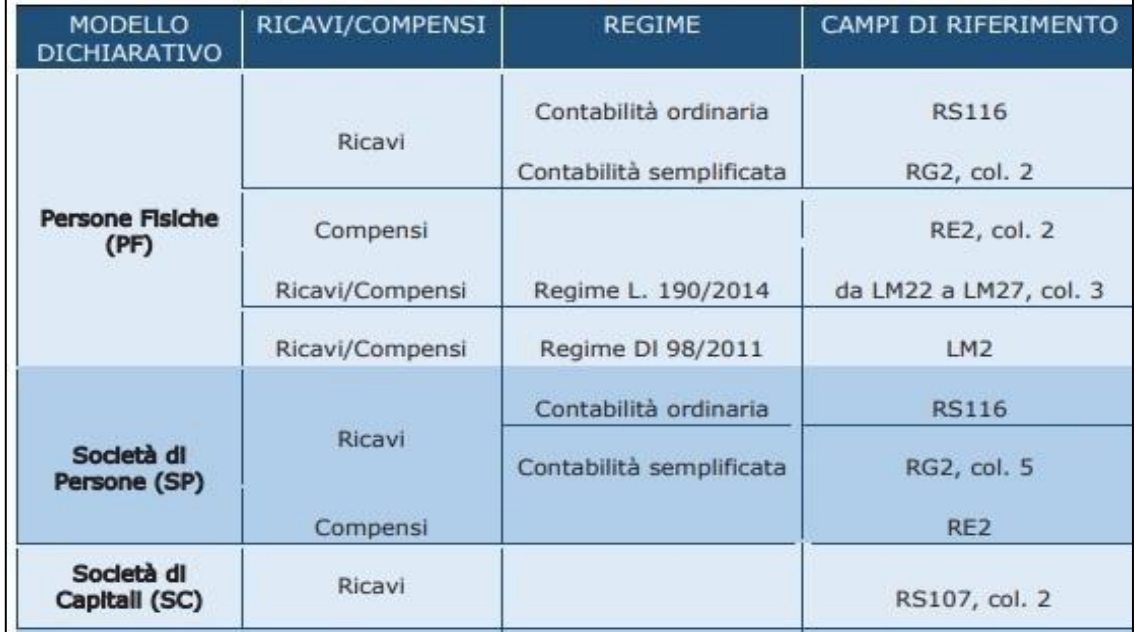

*Tabella di cui alla Guida ai contributi a fondo perduto del decreto sostegni Bis dell'Agenzia delle Entrate (luglio 2021)*

#### ● **Finanziamento correlato:**

il richiedente deve dichiarare l'importo del finanziamento erogato da una banca per il quale viene emesso il contributo a fondo perduto. Andranno inseriti l'importo, la durata del preammortamento (uguale o maggiore 18 mesi), la durata dell'ammortamento (fino a un massimo di 120 mesi oltre il preammortamento), il nome della banca, il codice ABI della banca, il tasso di interessi applicato al finanziamento (facoltativo), la data della delibera (posteriore o pari al 12 marzo 2020) e andrà indicato se il finanziamento è già stato erogato.

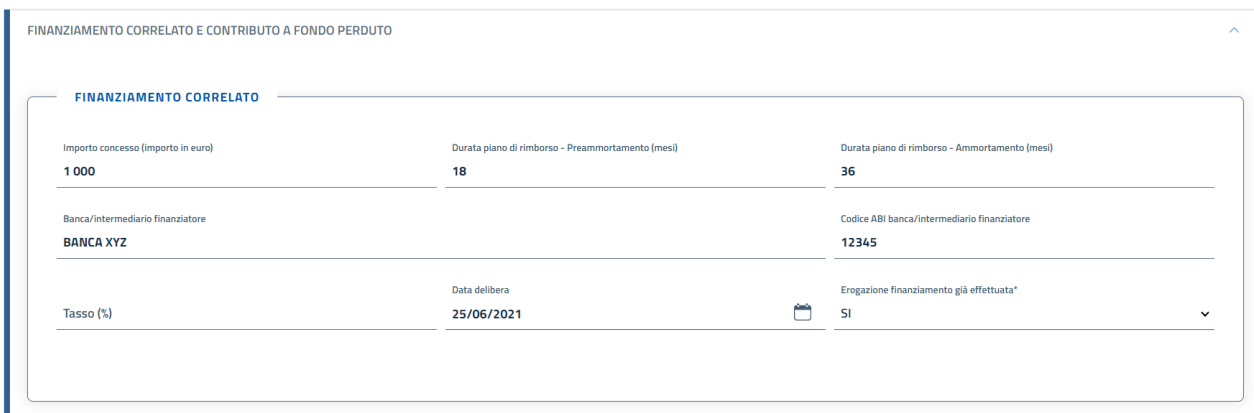

● **Contributo a fondo perduto richiesto:** il contributo viene calcolato in automatico, corrispondente al 10% del finanziamento bancario concesso/erogato

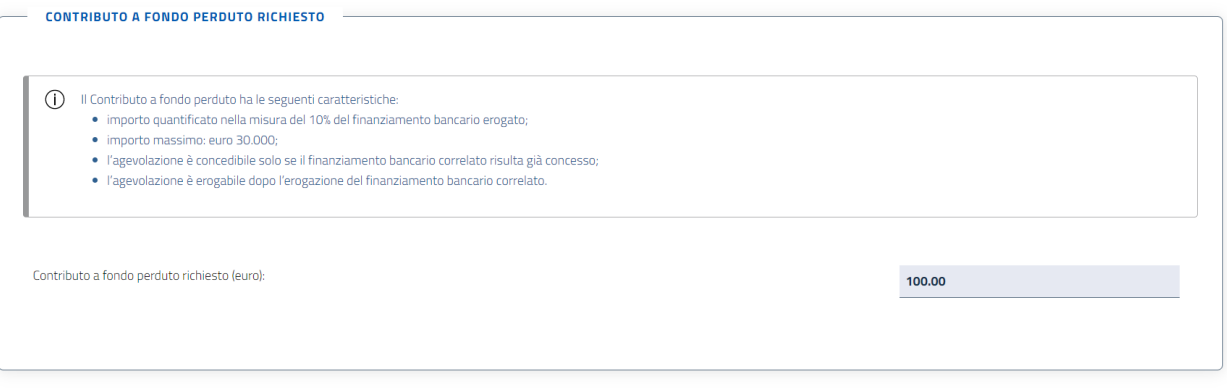

● **C/C per accredito agevolazione:** è necessario indicare le informazioni per l'accredito del contributo. Il campo nome e cognome viene inserito automaticamente con i dati del richiedente ma è possibile modificarlo. In più, viene richiesto *Intestatario c/c*, *Istituto Bancario*, *IBAN* e *Conferma IBAN.* È necessario indicare se si tratta di un c/c aziendale: per operatore economico impresa con forma giuridica diversa da ditta individuale è obbligatorio dichiarare il C/C di tipo aziendale. È inoltre possibile aggiungere cointestatari al conto spuntando la voce *Aggiungi cointestatario* e indicando nome e cognome:

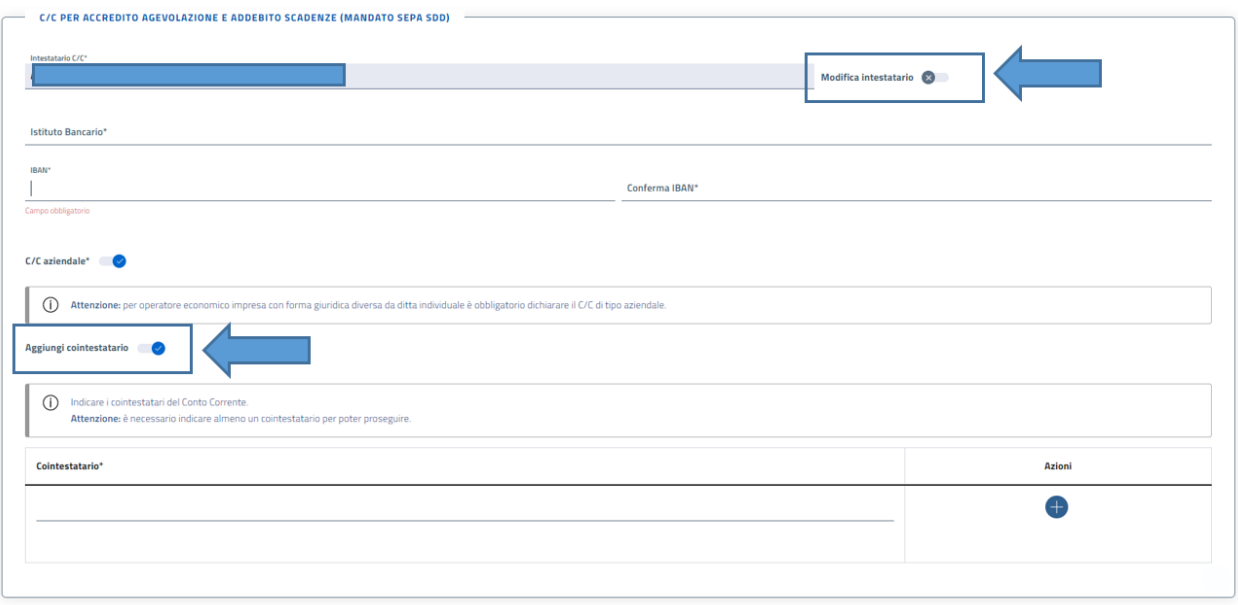

● **Autodichiarazioni:** Per procedere, bisogna spuntare tutte le voci. Si tratta di autodichiarazioni obbligatorie previste dal bando.

Dopo aver terminato la compilazione, è possibile cliccare su "**Avanti**" per passare alla scheda successiva.

## <span id="page-12-0"></span>**4.4. Questionario Antiriciclaggio**

- **Dati generali questionario:** il richiedente deve fornire le informazioni generali del questionario. Vengono richiesti obbligatoriamente: *Prevalente attività* (campo libero), *Provinci*a (all'interno della Regione Sicilia), *Persona Politicamente Esposta* (*SI* o *NO*. In caso di risposta affermativa viene richiesto di compilare una scheda anagrafica in cui inserire eventuali familiari della persona indicando *Nome*, *Cognome*, *Codice Fiscale* e *Grado di parentela*);
- **Titolari effettivi**: Si potranno inserire fino a un massimo di 4 titolari effettivi. Per farlo, è necessario spuntare l'apposita voce e inserire le informazioni relative. Nello specifico, viene richiesto di inserire l'Anagrafica del Titolare effettivo (*Nome*, *Cognome*, *Codice Fiscale*, *Nazione di nascita*, *Provincia*, *Comune*, *Data di nascita*, *Sesso*, *Persona Politicamente Esposta (PEP)*), la Residenza, il Recapito Postale (se diverso dalla residenza), gli estremi del documento d'identità con caricamento delle scansioni fronte e retro del documento, della tessera sanitaria e dell'informativa sulla privacy compilata e firmata con firma autografa dal titolare effettivo. Se il sottoscrittore è titolare effettivo, spuntare l'apposita voce;
- **Esecutore/delegato:** in caso vi sia un esecutore/delegato, è necessario spuntare l'apposita voce e inserire le informazioni relative. Nello specifico, viene richiesto di inserire l'Anagrafica dell'esecutore/delegato (*Nome*, *Cognome*, *Codice Fiscale*, *Nazione di nascita*, *Provincia*, *Comune*, *Data di nascita*, *Sesso*, *Persona Politicamente Esposta (PEP)*), la Residenza, il Recapito Postale (se diverso dalla residenza), gli estremi del documento d'identità con caricamento delle scansioni fronte e retro del documento, della tessera sanitaria e dell'informativa sulla privacy compilata e firmata con firma autografa dal delegato.

Per caricare i documenti richiesti, cliccare su "**+ Aggiunti Allegati**":

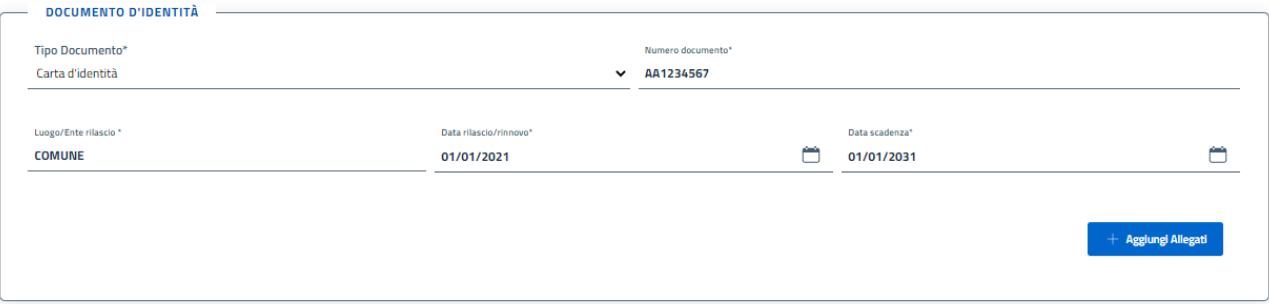

Dopo il clic, si aprirà una pagina in cui è possibile selezionare o trascinare ciascun documento. Una volta selezionati tutti e tre, è possibile cliccare su "**+ Carica Allegati**".

A questo punto è possibile inserire il *Tipo Delega* (*Delegato del titolare*, *Legale rappresentante*, *Procuratore delegato*, *Tutore/altro delegato*), O*ccupazione*, *TAE* e *provincia di attività prevalente* (all'interno della Regione Sicilia).

Le codifiche previste per il codice TAE sono elencate nella tabella 2 riportata in calce.

I suddetti documenti devono essere forniti per tutti i soggetti indicati nel Questionario (esecutore/delegato, titolare effettivo qualora sia diverso dal titolare/legale rappresentante, tutti i soci che direttamente o indirettamente detengono più del 25% del capitale sociale).

Una volta compilata la sezione, cliccare su "**Avanti**" per passare al passaggio successivo.

## <span id="page-13-0"></span>**4.5. Informative**

In questa pagina è presente l'informativa sulla privacy ai sensi del Regolamento UE 2016/679 e l'informativa sul codice deontologico ai sensi del Regolamento UE 2016/679 e dell'art. 5 del codice deontologico sui sistemi di informazioni creditizie. È necessario visionare le informative per poter procedere all'invio della domanda.

Per l'informativa sulla privacy, è necessario prestare o negare il consenso al trattamento dei dati. Sono presenti due sezioni:

- **Trattamento di particolari categorie di dati**: Prestare il consenso è obbligatorio per poter procedere all'inoltro della domanda;
- **Finalità di promozione commerciale**: si tratta di due consensi differenti relativamente alla rilevazione della qualità dei prodotti/ servizi e alla proposizione di offerte commerciali. Questi consensi sono facoltativi, è possibile anche spuntare la voce *Nego il consenso*:

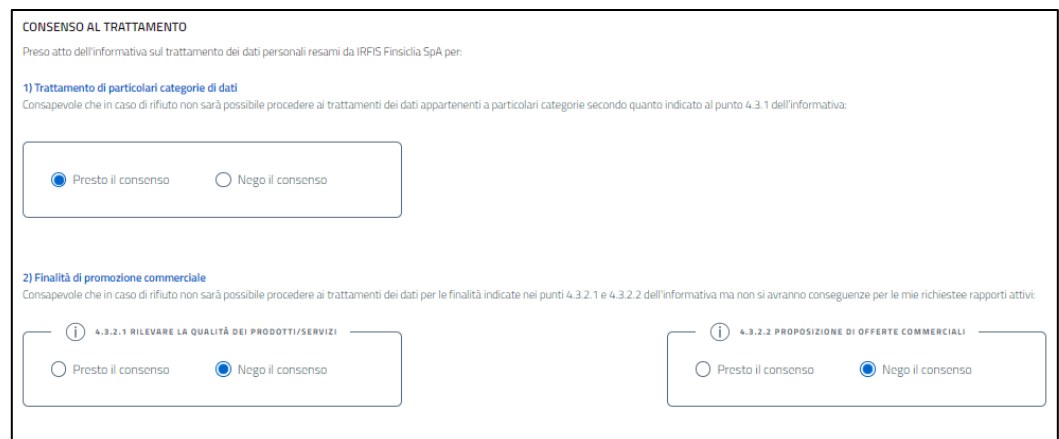

Dopo i consensi al trattamento, è possibile cliccare su "**Avanti**" per l'ultimo passaggio di invio della domanda.

### <span id="page-14-0"></span>**4.6. Invio**

In questa pagina viene mostrato un riepilogo dei dati dell'operatore economico che sta effettuando la domanda.

Sotto al riepilogo, è presente la sezione *Invio Istanza* che si divide in due parti:

● **STEP 1: Richiesta generazione del documento:** dove è possibile generare il documento da firmare prima dell'invio. Per farlo, cliccare su "**Genera Documento**":

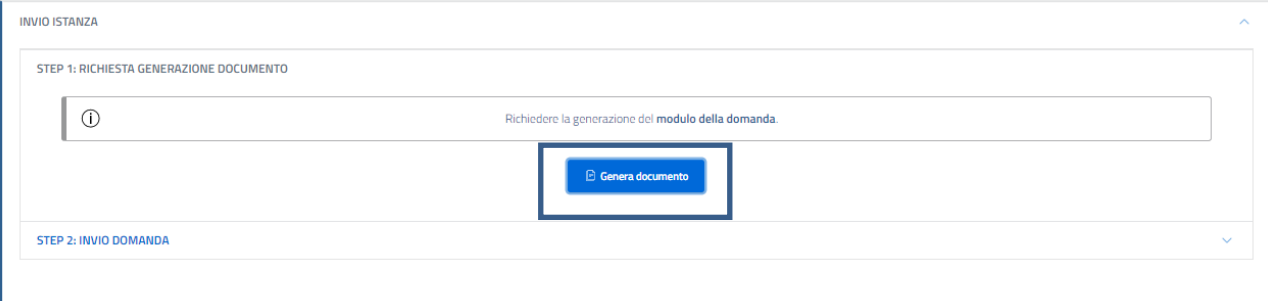

● **STEP 2: Invio domanda:** caricamento del documento di distinta firmato digitalmente dal dichiarante/sottoscrittore con firma digitale **CAdES** (*estensione pdf.p7m*).

Possono essere inviate più istanze di contributo: per ogni finanziamento ottenuto a partire dal 12/3/2020, ciascuna impresa potrà presentare un'istanza di contributo, fermo restando che l'importo massimo delle agevolazioni concesse non potrà essere superiore a euro 30 mila.

**E' consentito, mediante la funzione descritta al paragrafo 5.1, l'annullamento dell'istanza entro la presentazione dell'asseverazione.**

# <span id="page-15-0"></span>**5. Salvataggio della richiesta**

In qualsiasi passaggio della procedura di compilazione e inoltro della domanda, è possibile salvare la bozza della richiesta cliccando sull'apposita icona in alto a destra:

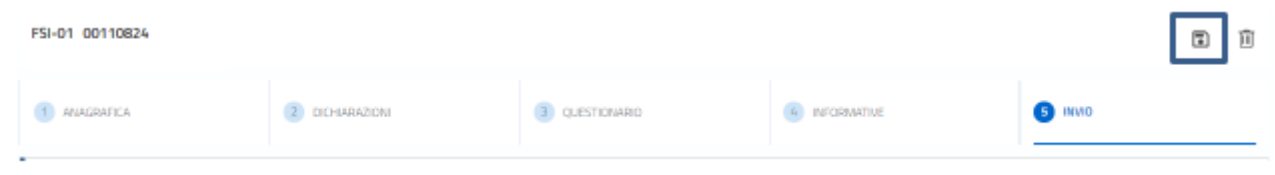

#### **5.1. Lista richieste**

<span id="page-15-1"></span>Per tornare alla bozza di una richiesta precedentemente salvata – o per visualizzare una richiesta inviata correttamente – è necessario cliccare "**Lista Richieste**" nel menu laterale di sinistra, sempre presente durante la navigazione in qualsiasi pagina della piattaforma:

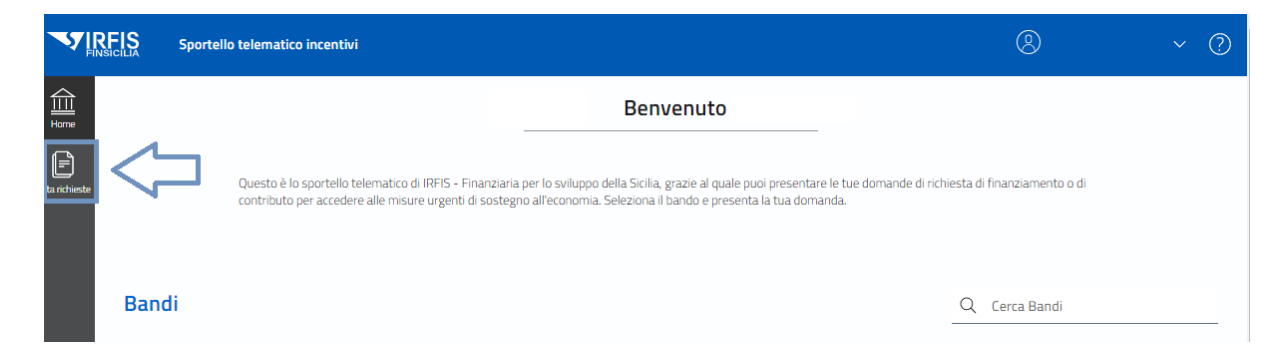

A questo punto si avrà la lista delle richieste *inviate* (o equivalentemente *trasmesse*), *da certificare* o *in compilazione*.

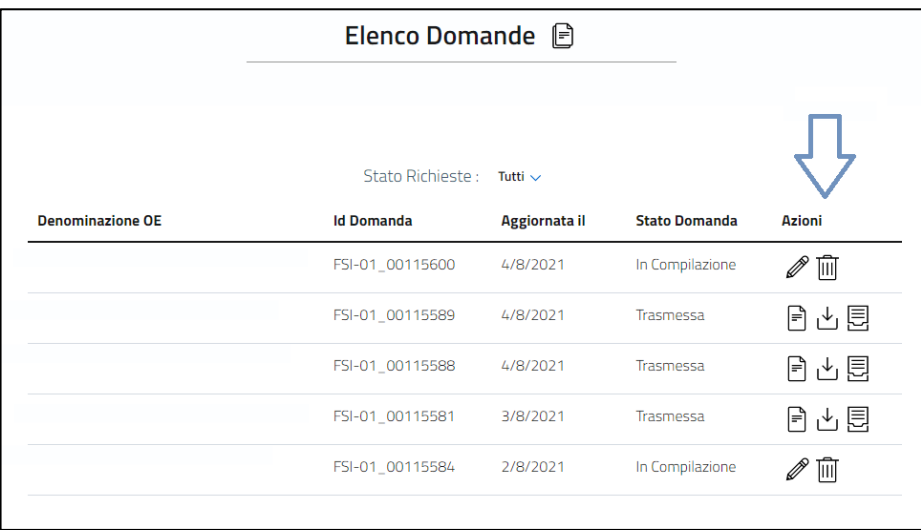

Per le istanze "**in compilazione"** è possibile eliminare la richiesta o continuare la compilazione.

Per le istanze in stato "**inviata**" (o equivalentemente *trasmessa*) o "**da certificare**" è possibile richiedere l'**annullamento** della stessa premendo sull'icona "**X**" presente nell'elenco delle azioni disponibili. L'annullamento dell'istanza è possibile entro la presentazione dell'asseverazione.

#### **Presentazione Asseverazione**

Per le istanze in stato "*da certificare"* sarà successivamente disponibile il **modulo di Asseverazione preintestato** richiamabile tramite specifica icona nella colonna "*Azioni*" da presentare tramite la medesima piattaforma che sarà all'uopo riaperta.

Si può inviare una asseverazione per istanza in stato "*da certificare"* entro 6 mesi dalla presentazione dell'istanza di contributo (non è previsto l'annullamento automatico dell'asseverazione).

#### **Presentazione Quietanza**

Per le istanze **certificate** ed **erogate** è prevista la presentazione della quietanza di avvenuta erogazione del contributo a fondo perduto secondo lo schema fornito in uno al modulo di domanda.

# <span id="page-17-0"></span>**6. Riferimenti**

La procedura che consente la presentazione delle domande è disponibile a partire **dalle ore 10:00 del 15/12/2021 fino alle ore 17:00 del 28/02/2022.**

Sito dello sportello telematico: **https://sportelloincentivi.irfis.it**

Informazioni sul servizio di assistenza:

- 1. **dal lunedì al venerdì, festività nazionali escluse, dalle ore 9:00 alle ore 17:00**
- 2. Numero di assistenza: **06/64.892.814**
- 3. Indirizzo email di assistenza: **helpdesk.bandi.irfis@infocamere.it**

# **Tabella 1**

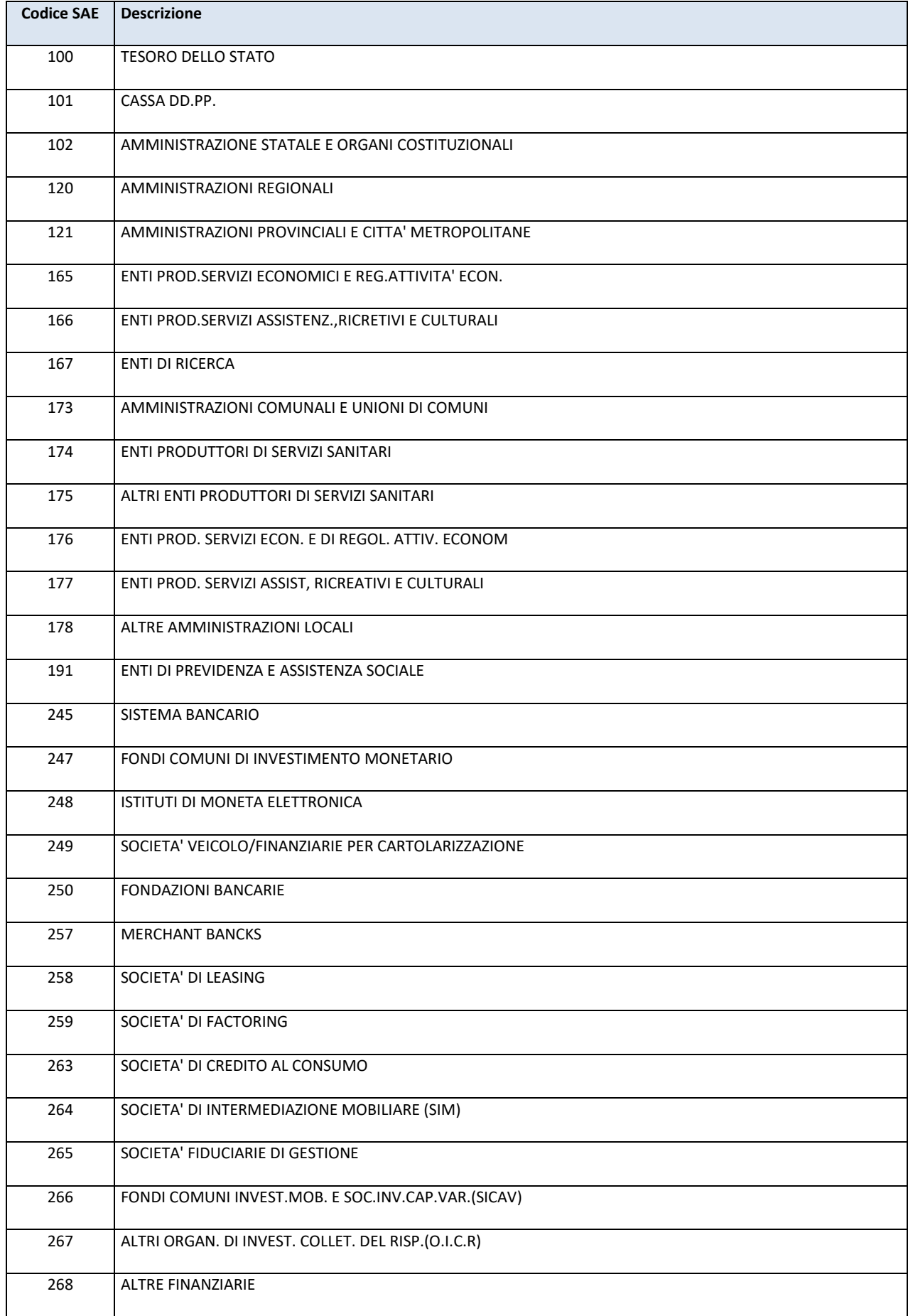

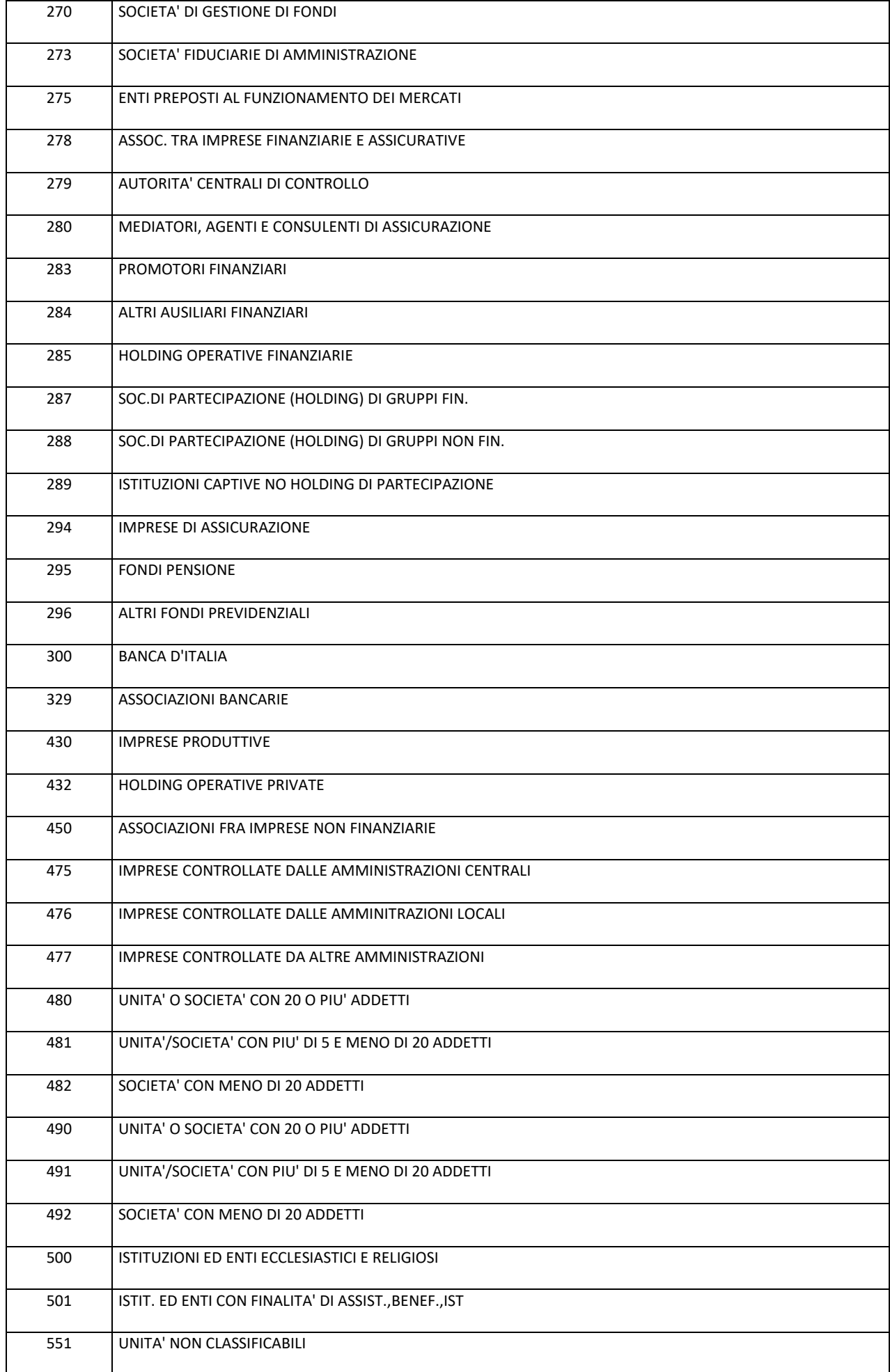

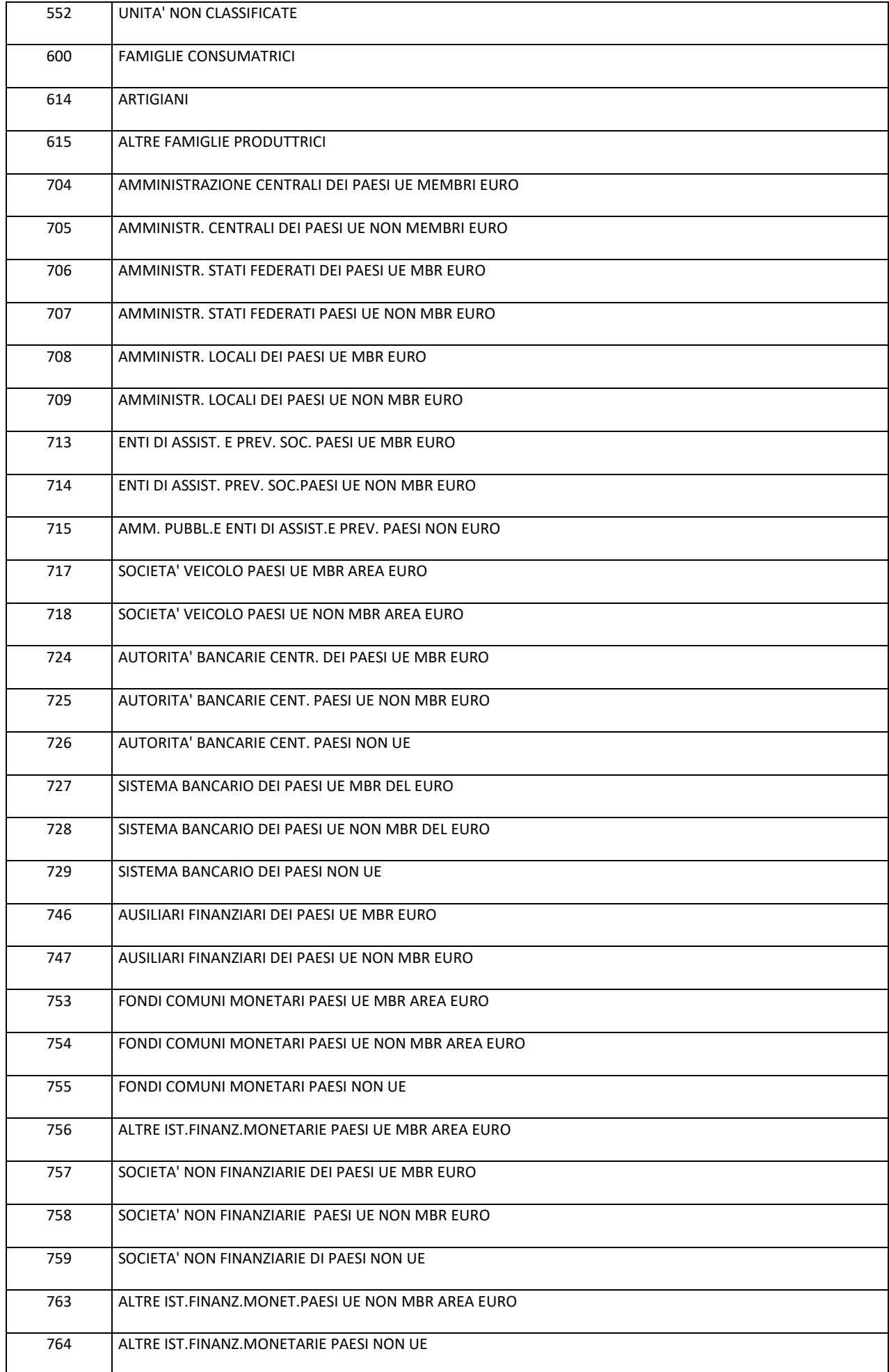

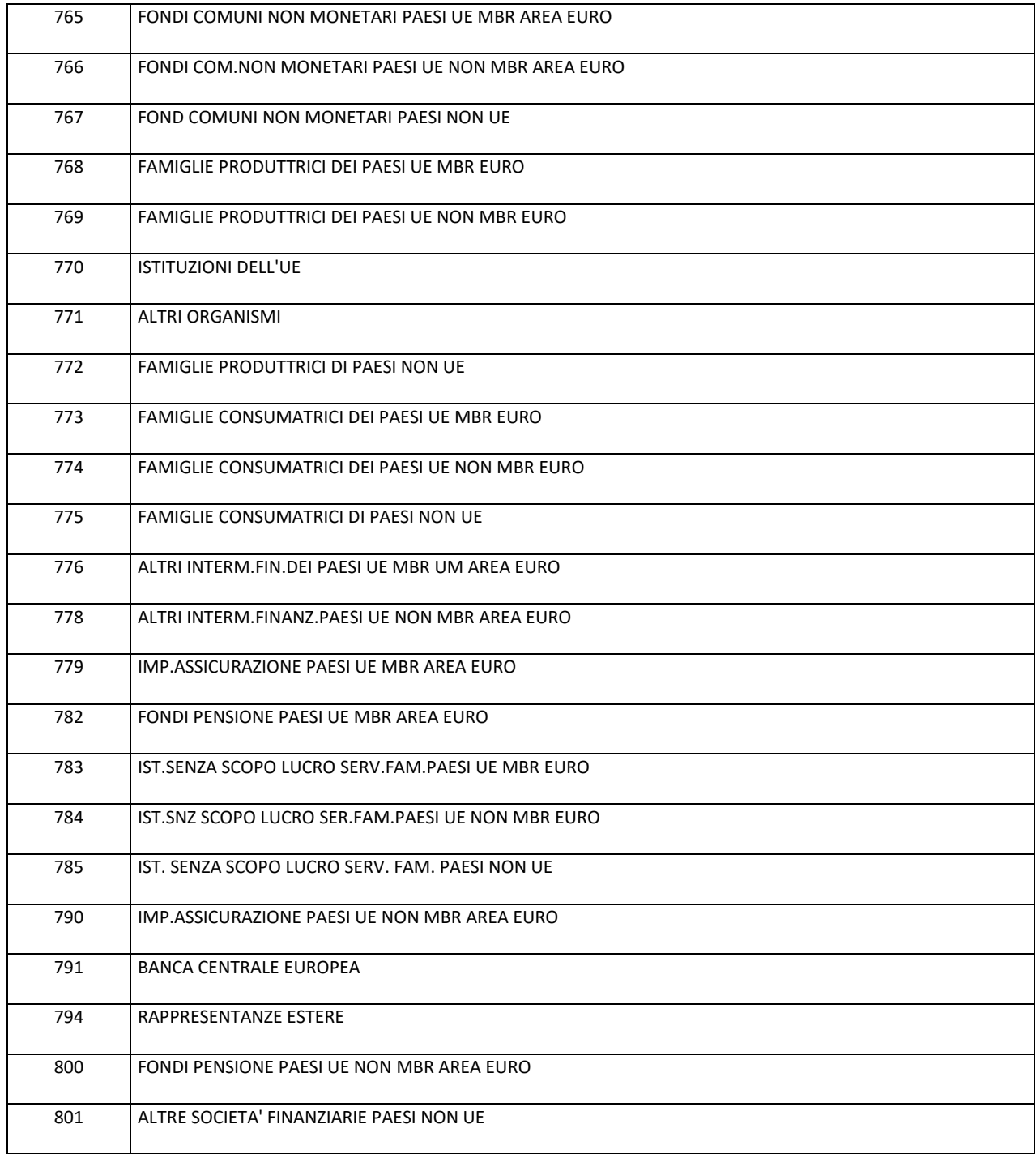

# **Tabella 2**

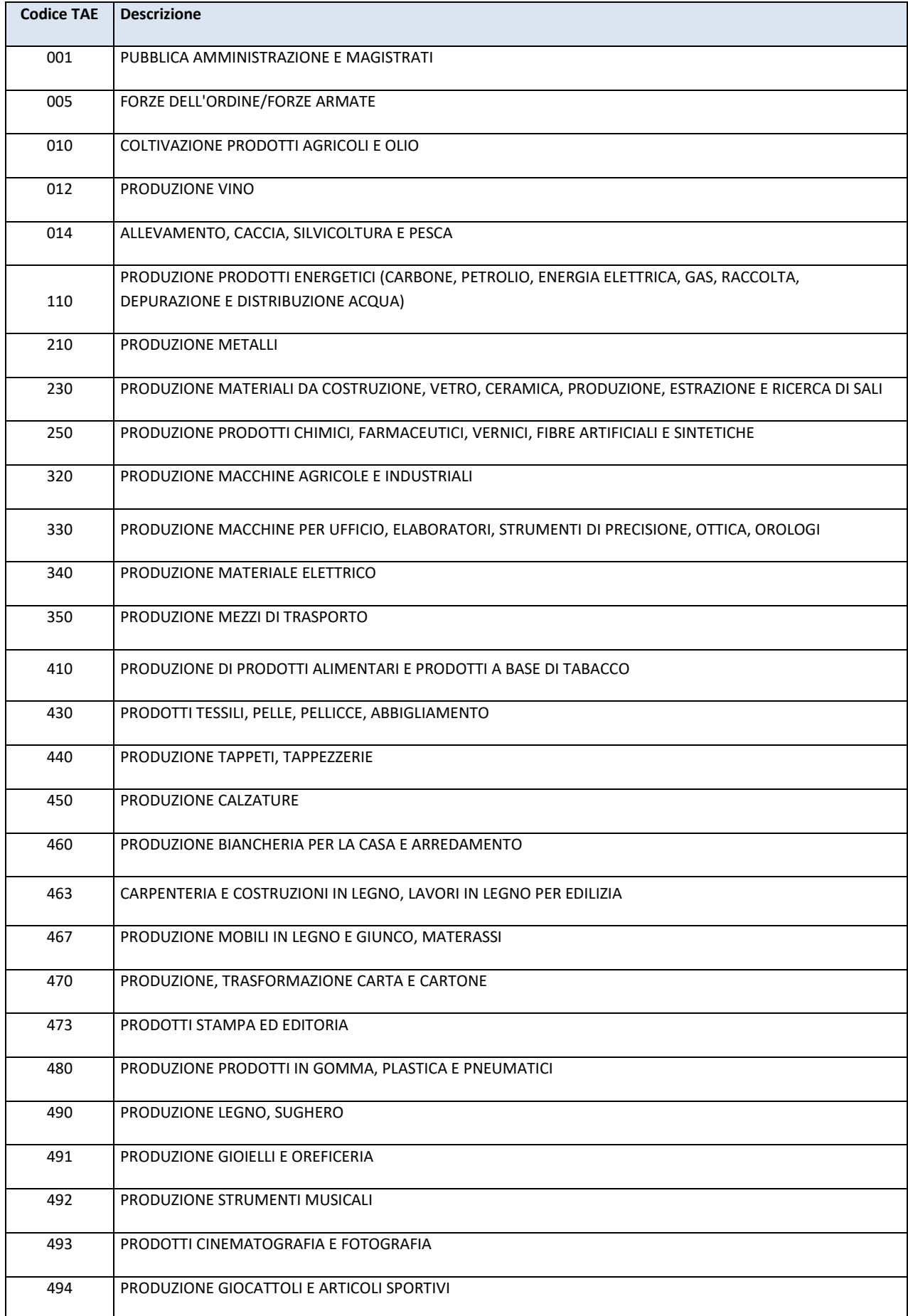

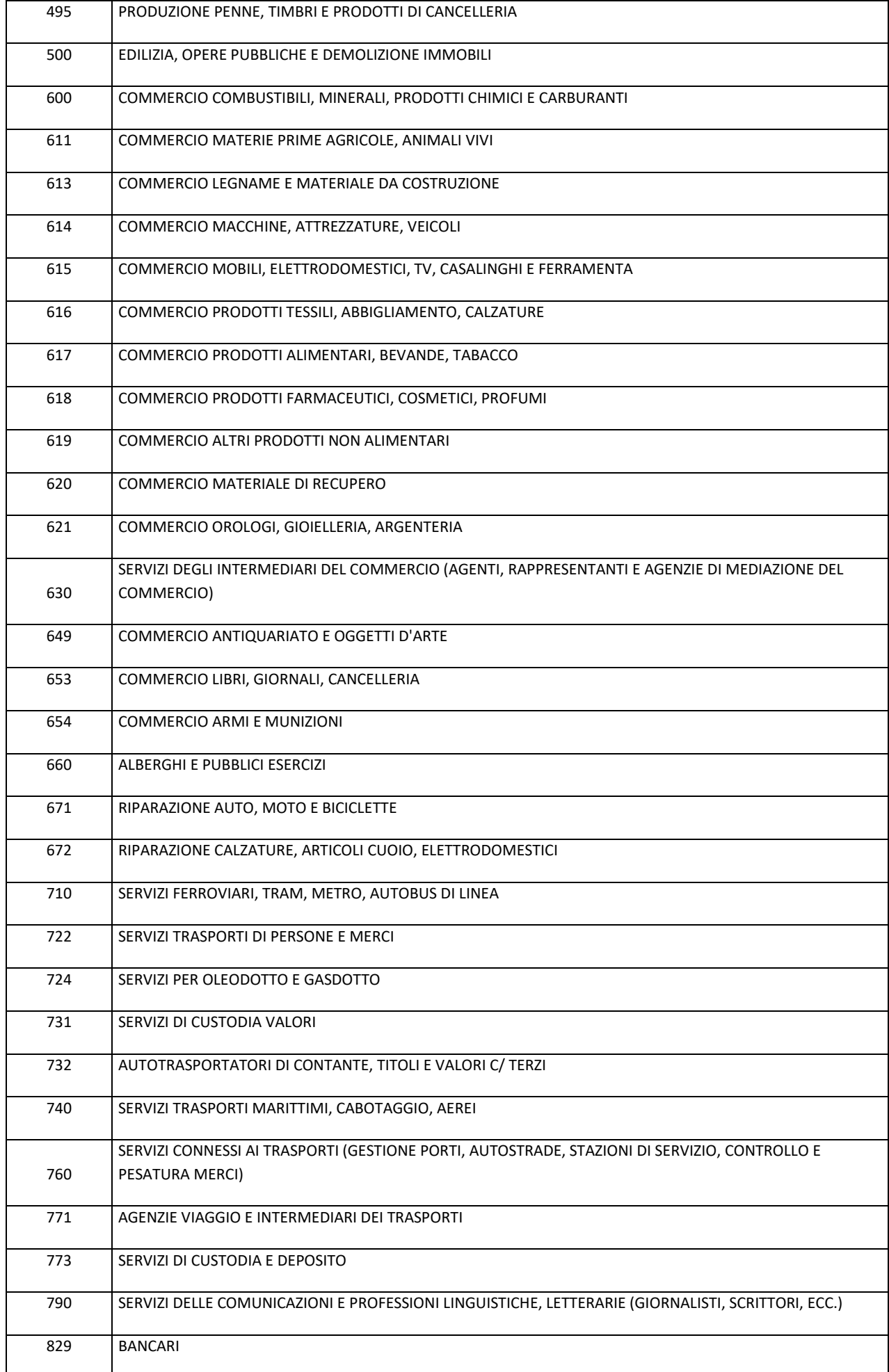

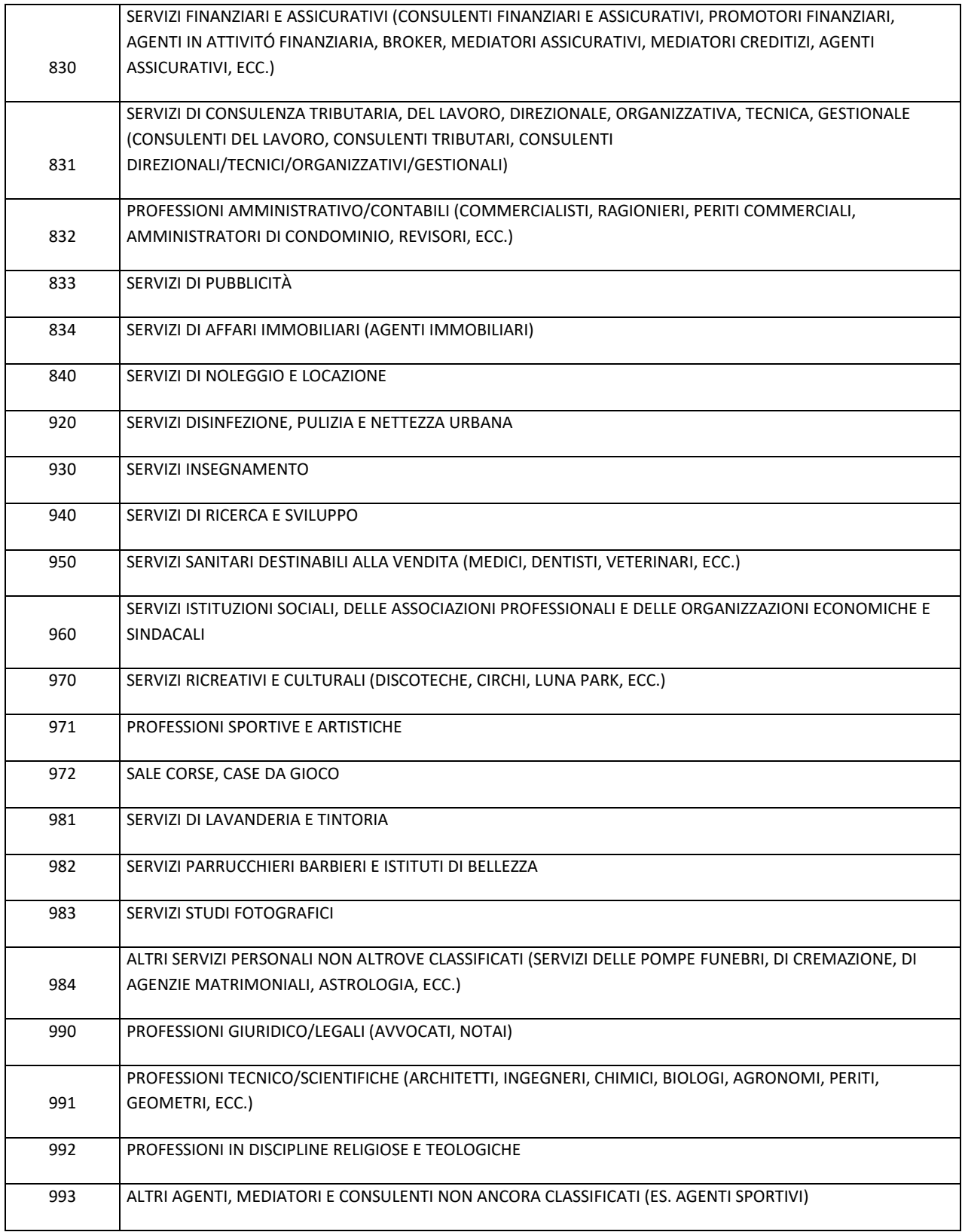